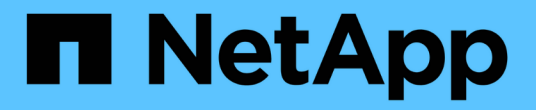

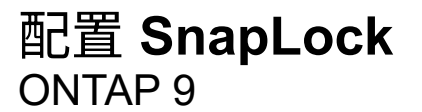

NetApp April 24, 2024

This PDF was generated from https://docs.netapp.com/zh-cn/ontap/snaplock/snaplock-config-overviewconcept.html on April 24, 2024. Always check docs.netapp.com for the latest.

# 目录

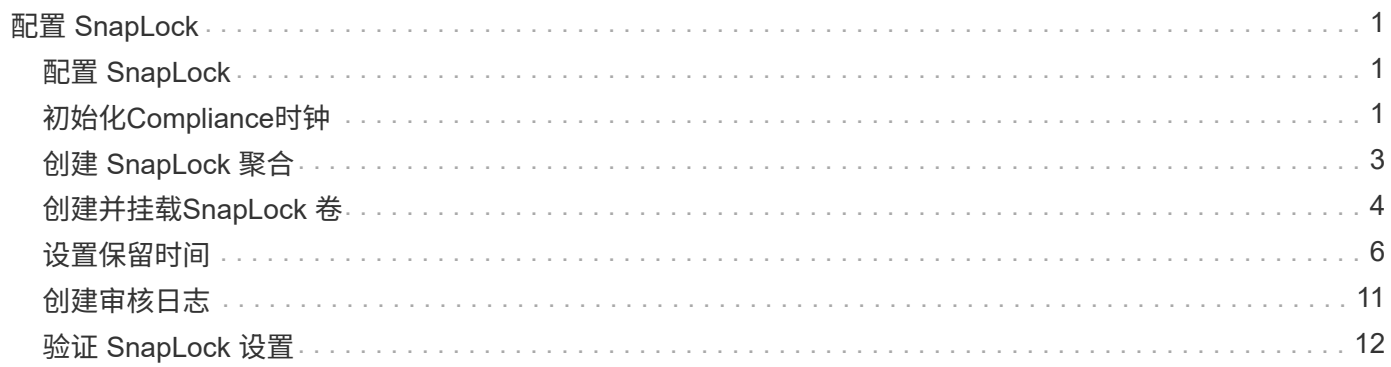

# <span id="page-2-0"></span>配置 **SnapLock**

# <span id="page-2-1"></span>配置 **SnapLock**

在使用SnapLock之前、您需要完成各种任务来配置SnapLock、例如 ["](https://docs.netapp.com/us-en/ontap/system-admin/install-license-task.html)[安装](https://docs.netapp.com/us-en/ontap/system-admin/install-license-task.html)[SnapLock](https://docs.netapp.com/us-en/ontap/system-admin/install-license-task.html)[许可](https://docs.netapp.com/us-en/ontap/system-admin/install-license-task.html) [证](https://docs.netapp.com/us-en/ontap/system-admin/install-license-task.html)["](https://docs.netapp.com/us-en/ontap/system-admin/install-license-task.html) 对于托管具有SnapLock卷的聚合的每个节点、初始化 ["Compliance](https://docs.netapp.com/us-en/ontap/snaplock/initialize-complianceclock-task.html)[时钟](https://docs.netapp.com/us-en/ontap/snaplock/initialize-complianceclock-task.html)["](https://docs.netapp.com/us-en/ontap/snaplock/initialize-complianceclock-task.html),请为运 行ONTAP 9.10.1之前版本的ONTAP的集群创建SnapLock聚合, ["](https://docs.netapp.com/us-en/ontap/snaplock/create-snaplock-volume-task.html)[创建并挂载](https://docs.netapp.com/us-en/ontap/snaplock/create-snaplock-volume-task.html)[SnapLock](https://docs.netapp.com/us-en/ontap/snaplock/create-snaplock-volume-task.html) [卷](https://docs.netapp.com/us-en/ontap/snaplock/create-snaplock-volume-task.html)["](https://docs.netapp.com/us-en/ontap/snaplock/create-snaplock-volume-task.html)等。

# <span id="page-2-2"></span>初始化**Compliance**时钟

SnapLock使用\_volume Compliance Clock\_来确保防止可能会更改WORM文件保留期限的 篡改。您必须先在托管SnapLock聚合的每个节点上初始化 system CompletianceClock 。

从ONTAP 9.14.1开始、如果没有SnapLock卷或没有启用了Snapshot副本锁定的卷、则可以初始化或重新初始化 系统合规性时钟。通过重新初始化功能、系统管理员可以在系统Compliance时钟初始化可能不正确的情况下重 置该时钟、或者更正系统上的时钟漂移。在ONTAP 9.13.1及更早版本中、一旦初始化节点上的Compliance时 钟、您将无法再次初始化它。

# 开始之前

重新初始化Compliance时钟:

- 集群中的所有节点都必须处于运行状况良好的状态。
- 所有卷都必须联机。
- 恢复队列中不能存在任何卷。
- 不能存在任何SnapLock卷。
- 不能存在已启用Snapshot副本锁定的卷。

初始化Compliance时钟的一般要求:

- 您必须是集群管理员才能执行此任务。
- ["](https://docs.netapp.com/us-en/ontap/system-admin/install-license-task.html)[必须在此节点上安装](https://docs.netapp.com/us-en/ontap/system-admin/install-license-task.html)[SnapLock](https://docs.netapp.com/us-en/ontap/system-admin/install-license-task.html)[许可证](https://docs.netapp.com/us-en/ontap/system-admin/install-license-task.html)["](https://docs.netapp.com/us-en/ontap/system-admin/install-license-task.html)。

# 关于此任务

\_volume Compliance Clock\_继承了系统Compliance时钟上的时间、后者控制卷上WORM文件的保留期限。创 建新SnapLock卷时、系统会自动初始化卷Compliance时钟。

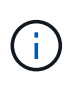

系统Compliance时钟的初始设置基于当前硬件系统时钟。因此、在初始化每个节点上的系 统Compliance时钟之前、您应验证系统时间和时区是否正确。初始化节点上的系统合规时钟后、 如果存在已启用锁定的SnapLock卷、则无法再次初始化该时钟。

# 步骤

您可以使用ONTAP命令行界面初始化Compliance时钟、或者从ONTAP 9.12.1开始、您可以使用System Manager初始化Compliance时钟。

#### **System Manager**

- 1. 导航到\*集群>概述\*。
- 2. 在\*节点\*部分中、单击\*初始化SnapLock 合规性时钟\*。
- 3. 要显示\*Compliance Clock\*列并验证Compliance时钟是否已初始化,请在\*Cluster > Overview > N节 点\*部分中单击\*Show/Hide\*并选择SnapLock Compliance Clock\*。

命令行界面

1. 初始化系统Compliance时钟:

**snaplock compliance-clock initialize -node** *node\_name*

以下命令将在上初始化系统Compliance时钟 node1:

cluster1::> snaplock compliance-clock initialize -node node1

2. 出现提示时、确认系统时钟是否正确、以及是否要初始化Compliance时钟:

Warning: You are about to initialize the secure ComplianceClock of the node "node1" to the current value of the node's system clock. This procedure can be performed only once on a given node, so you should ensure that the system time is set correctly before proceeding.

The current node's system clock is: Mon Apr 25 06:04:10 GMT 2016

Do you want to continue?  $(y|n)$ : y

3. 对托管 SnapLock 聚合的每个节点重复此操作步骤。

# 为配置了**NTP**的系统启用**Compliance**时钟重新同步

配置NTP服务器后、您可以启用SnapLock合规性时钟时间同步功能。

### 您需要的内容

- 此功能仅在高级权限级别可用。
- 您必须是集群管理员才能执行此任务。
- ["](https://docs.netapp.com/us-en/ontap/system-admin/install-license-task.html)[必须在此节点上安装](https://docs.netapp.com/us-en/ontap/system-admin/install-license-task.html)[SnapLock](https://docs.netapp.com/us-en/ontap/system-admin/install-license-task.html)[许可证](https://docs.netapp.com/us-en/ontap/system-admin/install-license-task.html)["](https://docs.netapp.com/us-en/ontap/system-admin/install-license-task.html)。
- 此功能仅适用于 Cloud Volumes ONTAP , ONTAP Select 和 VSIM 平台。

## 关于此任务

当SnapLock安全时钟守护进程检测到偏差超过阈值时、ONTAP将使用系统时间重置系统和卷合规性时钟。偏差 阈值设置为 24 小时。这意味着、只有当偏差超过一天时、系统Compliance时钟才会与系统时钟同步。

SnapLock安全时钟守护进程检测到偏差并将Compliance时钟更改为系统时间。任何修改系统时间以强 制Compliance时钟与系统时间同步的尝试都将失败、因为只有在系统时间与NTP时间同步时、Compliance时钟 才会与系统时间同步。

#### 步骤

1. 配置NTP服务器后、启用SnapLock合规性时钟时间同步功能:

#### **snaplock compliance-clock ntp**

以下命令将启用系统Compliance时钟时间同步功能:

cluster1::\*> snaplock compliance-clock ntp modify -is-sync-enabled true

- 2. 出现提示时,确认已配置的 NTP 服务器是可信的,并且通信通道是安全的,以启用此功能:
- 3. 检查是否已启用此功能:

```
snaplock compliance-clock ntp show
```
以下命令将检查是否已启用系统Compliance时钟时间同步功能:

cluster1::\*> snaplock compliance-clock ntp show

```
Enable clock sync to NTP system time: true
```
# <span id="page-4-0"></span>创建 **SnapLock** 聚合

使用卷 -snaplock-type 用于指定Compliance或Enterprise SnapLock卷类型的选项。对 于 ONTAP 9.10.1 之前的版本,必须创建单独的 SnapLock 聚合。从 ONTAP 9.10.1 开始 , SnapLock 卷和非 SnapLock 卷可以位于同一聚合上;因此,如果使用的是 ONTAP 9.10.1, 则不再需要创建单独的 SnapLock 聚合。

开始之前

- 您必须是集群管理员才能执行此任务。
- SnapLock ["](https://docs.netapp.com/us-en/ontap/system-admin/install-license-task.html)[必须安装许可证](https://docs.netapp.com/us-en/ontap/system-admin/install-license-task.html)["](https://docs.netapp.com/us-en/ontap/system-admin/install-license-task.html) 在节点上。中包含此许可证 ["ONTAP One"](https://docs.netapp.com/us-en/ontap/system-admin/manage-licenses-concept.html#licenses-included-with-ontap-one)。
- ["](https://docs.netapp.com/us-en/ontap/snaplock/initialize-complianceclock-task.html)[必须初始化节点上的](https://docs.netapp.com/us-en/ontap/snaplock/initialize-complianceclock-task.html)[Compliance](https://docs.netapp.com/us-en/ontap/snaplock/initialize-complianceclock-task.html)[时钟](https://docs.netapp.com/us-en/ontap/snaplock/initialize-complianceclock-task.html)["](https://docs.netapp.com/us-en/ontap/snaplock/initialize-complianceclock-task.html)。
- 如果已将磁盘分区为 "`root` ", " data1 "和 " data2 ", 则必须确保备用磁盘可用。

升级注意事项

升级到 ONTAP 9.10.1 时,系统会升级现有的 SnapLock 聚合和非 SnapLock 聚合,以支持 SnapLock 卷和非 SnapLock 卷的存在;但是,不会自动更新现有的 SnapLock 卷属性。例如,数据缩减,跨卷重复数据删除和跨 卷后台重复数据删除字段保持不变。在现有聚合上创建的新 SnapLock 卷与非 SnapLock 卷具有相同的默认值, 新卷和聚合的默认值取决于平台。

#### 还原注意事项

如果需要还原到 9.10.1 之前的 ONTAP 版本,则必须将所有 SnapLock Compliance , SnapLock Enterprise 和 SnapLock 卷移动到其自己的 SnapLock 聚合。

关于此任务

- ・您不能为 FlexArray LUN 创建合规性聚合,但 FlexArray LUN 支持 SnapLock 合规性聚合。
- 您不能使用 SyncMirror 选项创建合规性聚合。
- 只有当 MetroCluster 配置中的镜像合规性聚合用于托管 SnapLock 审核日志卷时,才能在该聚合中创建。

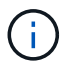

在 MetroCluster 配置中,镜像聚合和未镜像聚合支持 SnapLock Enterprise 。只有未镜像聚 合才支持 SnapLock 合规性。

## 步骤

1. 创建 SnapLock 聚合:

```
storage aggregate create -aggregate <aggregate name> -node <node name>
-diskcount <number of disks> -snaplock-type <compliance|enterprise>
```
命令的手册页包含完整的选项列表。

以下命令将创建SnapLock Compliance 名为的聚合 aggr1 启用三个磁盘 node1:

cluster1::> storage aggregate create -aggregate aggr1 -node node1 -diskcount 3 -snaplock-type compliance

# <span id="page-5-0"></span>创建并挂载**SnapLock** 卷

您必须为要提交到 WORM 状态的文件或 Snapshot 副本创建 SnapLock 卷。从 ONTAP 9.10.1 开始,无论聚合类型如何,您创建的任何卷都会默认创建为非 SnapLock 卷。您必 须使用 -snaplock-type 通过指定"Compliance (合规性)"或"Enterprise (企业)"作 为SnapLock类型来显式创建SnapLock卷的选项。默认情况下、SnapLock类型设置为 non-snaplock。

开始之前

- SnapLock 聚合必须处于联机状态。
- 您应该 ["](https://docs.netapp.com/us-en/ontap/system-admin/manage-license-task.html)[验证是否已安装](https://docs.netapp.com/us-en/ontap/system-admin/manage-license-task.html)[SnapLock](https://docs.netapp.com/us-en/ontap/system-admin/manage-license-task.html)[许可证](https://docs.netapp.com/us-en/ontap/system-admin/manage-license-task.html)["](https://docs.netapp.com/us-en/ontap/system-admin/manage-license-task.html)。如果节点上未安装SnapLock许可证、则必须执行此操作 ["](https://docs.netapp.com/us-en/ontap/system-admin/install-license-task.html)[安装](https://docs.netapp.com/us-en/ontap/system-admin/install-license-task.html)["](https://docs.netapp.com/us-en/ontap/system-admin/install-license-task.html) IT。此许可证包含在中 ["ONTAP One"](https://docs.netapp.com/us-en/ontap/system-admin/manage-licenses-concept.html)。在ONTAP One之前、SnapLock许可证包含在"安全性和合规性"包 中。安全与合规性包不再提供、但仍然有效。虽然目前不需要、但现有客户可以选择这样做 ["](https://docs.netapp.com/us-en/ontap/system-admin/download-nlf-task.html)[升](https://docs.netapp.com/us-en/ontap/system-admin/download-nlf-task.html)[级到](https://docs.netapp.com/us-en/ontap/system-admin/download-nlf-task.html)[ONTAP](https://docs.netapp.com/us-en/ontap/system-admin/download-nlf-task.html) [One"](https://docs.netapp.com/us-en/ontap/system-admin/download-nlf-task.html)。
- ["](https://docs.netapp.com/us-en/ontap/snaplock/initialize-complianceclock-task.html)[必须初始化节点上的](https://docs.netapp.com/us-en/ontap/snaplock/initialize-complianceclock-task.html)[Compliance](https://docs.netapp.com/us-en/ontap/snaplock/initialize-complianceclock-task.html)[时钟](https://docs.netapp.com/us-en/ontap/snaplock/initialize-complianceclock-task.html)["](https://docs.netapp.com/us-en/ontap/snaplock/initialize-complianceclock-task.html)。

# 关于此任务

使用适当的 SnapLock 权限,您可以随时销毁或重命名企业卷。在保留期限结束之前,不能销毁 Compliance

卷。您不能重命名 Compliance 卷。

您可以克隆 SnapLock 卷,但不能克隆 SnapLock 卷上的文件。克隆卷的 SnapLock 类型与父卷相同。

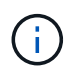

SnapLock卷不支持LUN。只有当在非SnapLock卷上创建的Snapshot副本传输到SnapLock卷以 在SnapLock存储关系中进行保护时、SnapLock卷才支持LUN。读/写SnapLock卷不支持LUN。但 是、包含LUN的SnapMirror源卷和目标卷均支持防篡改Snapshot副本。

使用ONTAP 系统管理器或ONTAP 命令行界面执行此任务。

#### **System Manager**

从ONTAP 9.12.1开始、您可以使用System Manager创建SnapLock 卷。

#### 步骤

- 1. 导航到\*存储>卷\*、然后单击\*添加\*。
- 2. 在\*添加卷\*窗口中、单击\*更多选项\*。
- 3. 输入新卷的信息、包括卷的名称和大小。
- 4. 选择\*启用SnapLock \*、然后选择SnapLock 类型:合规性或企业。
- 5. 在\*自动提交文件\*部分中、选择\*已修改\*并输入文件在自动提交之前应保持不变的时间量。最小值为 5 分钟,最大值为10年。
- 6. 在\*数据保留\*部分中、选择最短和最长保留期限。
- 7. 选择默认保留期限。
- 8. 单击 \* 保存 \* 。
- 9. 在\*卷\*页面中选择新卷以验证SnapLock 设置。

#### 命令行界面

1. 创建 SnapLock 卷:

volume create -vserver <SVM\_name> -volume <volume\_name> -aggregate <aggregate\_name> -snaplock-type <compliance|enterprise>

有关完整的选项列表,请参见命令手册页。以下选项不适用于SnapLock卷: -nvfail, -atime -update, -is-autobalance-eligible, -space-mgmt-try-first, 和 vmalign。

以下命令将创建SnapLock Compliance 名为的卷 vol1 开启 aggr1 开启 vs1:

cluster1::> volume create -vserver vs1 -volume vol1 -aggregate aggr1 -snaplock-type compliance

# 挂载 **SnapLock** 卷

您可以将 SnapLock 卷挂载到 SVM 命名空间中的接合路径以供 NAS 客户端访问。

您需要的内容

SnapLock 卷必须处于联机状态。

## 关于此任务

- 您只能将 SnapLock 卷挂载到 SVM 的根目录下。
- 不能将常规卷挂载到 SnapLock 卷下。

## 步骤

1. 挂载 SnapLock 卷:

**volume mount -vserver** *SVM\_name* **-volume** *volume\_name* **-junction-path** *path*

有关完整的选项列表,请参见命令手册页。

以下命令会挂载名为的SnapLock卷 vol1 连接到接合路径 /sales 在中 vs1 命名空间:

cluster1::> volume mount -vserver vs1 -volume vol1 -junction-path /sales

# <span id="page-7-0"></span>设置保留时间

您可以明确设置文件的保留时间,也可以使用卷的默认保留期限来派生保留时间。除非明 确设置保留时间,否则 SnapLock 将使用默认保留期限来计算保留时间。您还可以在事件 发生后设置文件保留。

# 关于保留期限和保留时间

WORM 文件的 *retention period* 用于指定文件提交到 WORM 状态后必须保留的时间长度。WORM 文件的 *retention time* 是指文件不再需要保留的时间。例如,对于在 2020 年 11 月 10 日早上 6 : 00 提交到 WORM 状 态的文件,保留期限为 20 年将使保留时间为 2040 年 11 月 10 日早上 6 : 00

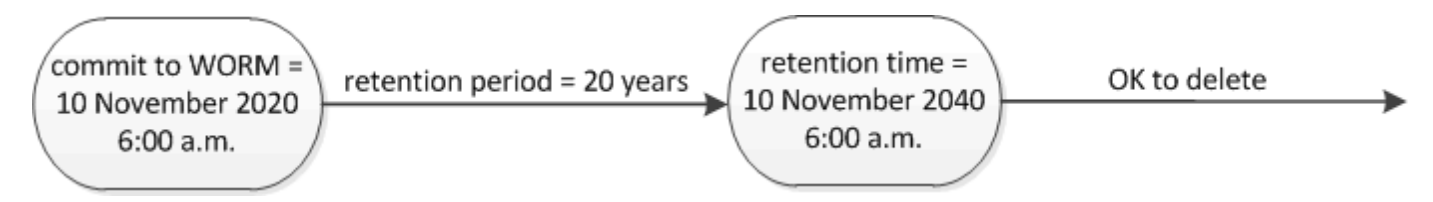

从 ONTAP 9.10.1 开始,您可以将保留时间设置为 3058 年 10 月 26 日之前的保留时间,并将保 留期限设置为 100 年之前的保留期限。延长保留日期后,较早的策略将自动转换。在 ONTAP 9.9.1 及更早版本中,除非将默认保留期限设置为无限,否则支持的最大保留时间为 2071 年 1 月  $19 \text{ H}$  ( GMT )。

### 重要的复制注意事项

 $\left( \,$ i $\,$ 

在使用2071年1月19日(GMT)之后的保留日期与SnapLock 源卷建立SnapMirror关系时、目标集群必须运

行ONTAP 9.10.1或更高版本、否则SnapMirror传输将失败。

重要的还原注意事项

如果存在保留期限晚于 2071 年 1 月 19 日上午 8: 44: 07 的任何文件, 则 ONTAP 会阻止您将集群从 ONTAP 9.10.1 还原到早期的 ONTAP 版本。

了解保留期限

SnapLock Compliance 或 Enterprise 卷具有四个保留期限:

- 最短保留期限 (min)、默认值为0
- 最长保留期限 (max)、默认值为30年
- 默认保留期限、其中默认值等于 min 对于从ONTAP 9.10.1开始的合规模式和企业模式。在 ONTAP 9.10.1 之前的 ONTAP 版本中,默认保留期限取决于模式:
	- 对于合规模式、默认值等于 max。
	- 对于企业模式、默认值等于 min。
- 未指定保留期限。

从ONTAP 9.8开始、您可以将卷中文件的保留期限设置为 unspecified,以使文件在设置绝对保留时间之 前得以保留。您可以将绝对保留时间设置为未指定的保留时间的文件,并将其恢复为绝对保留时间,前提是 新的绝对保留时间晚于先前设置的绝对时间。

从ONTAP 9.12.1开始、保留期限设置为的WORM文件 unspecified 保证将保留期限设置为为为SnapLock 卷配置的最小保留期限。将文件保留期限更改为 unspecified 要达到绝对保留时间、指定的新保留时间必 须大于文件上已设置的最小保留时间。

因此,如果在将 Compliance 模式文件提交到 WORM 状态之前未明确设置保留时间,并且未修改默认值,则此 文件将保留 30 年。同样,如果在将企业模式文件提交到 WORM 状态之前未明确设置保留时间,并且未修改默 认值,则此文件将保留 0 年, 或者实际上根本不保留。

# 设置默认保留期限

您可以使用 volume snaplock modify 命令为SnapLock卷上的文件设置默认保留期限。

您需要的内容

SnapLock 卷必须处于联机状态。

关于此任务

下表显示了默认保留期限选项的可能值:

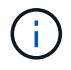

默认保留期限必须大于或等于( >= )最短保留期限,且小于或等于( <= )最长保留期限。

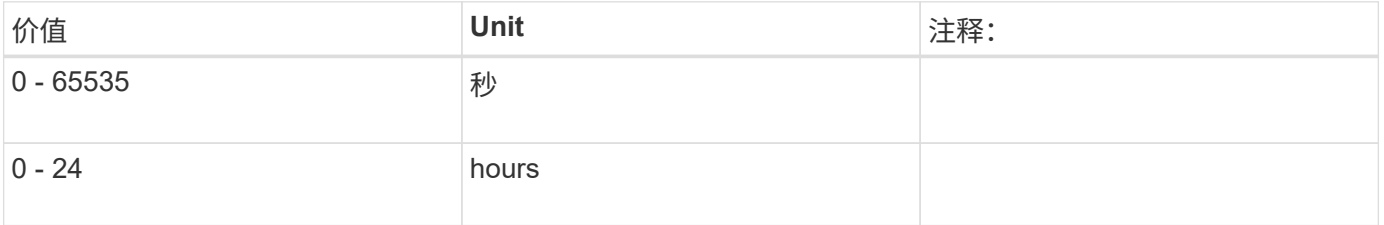

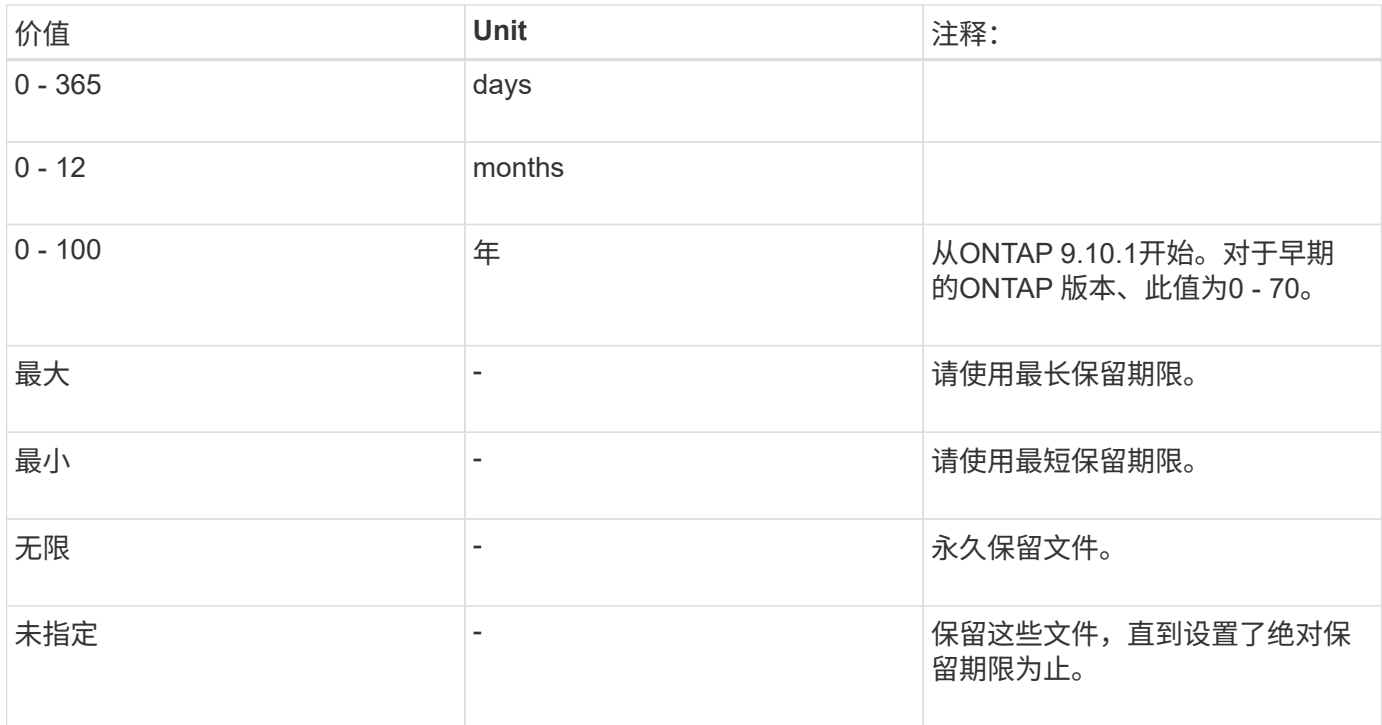

最长和最短保留期限的值和范围相同、但除外 max 和 min,不适用。有关此任务的详细信息,请参见 ["](#page-7-0)[设置保留](#page-7-0) [时间概述](#page-7-0)["](#page-7-0)。

您可以使用 volume snaplock show 命令以查看卷的保留期限设置。有关详细信息,请参见命令的手册页。

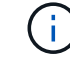

将文件提交到 WORM 状态后,您可以延长但不能缩短保留期限。

#### 步骤

1. 为 SnapLock 卷上的文件设置默认保留期限:

**volume snaplock modify -vserver** *SVM\_name* **-volume** *volume\_name* **-default -retention-period** *default\_retention\_period* **-minimum-retention-period** *min\_retention\_period* **-maximum-retention-period** *max\_retention\_period*

有关完整的选项列表,请参见命令手册页。

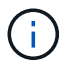

以下示例假设先前未修改最短和最长保留期限。

以下命令会将 Compliance 或 Enterprise 卷的默认保留期限设置为 20 天:

```
cluster1::> volume snaplock modify -vserver vs1 -volume vol1 -default
-retention-period 20days
```
以下命令会将 Compliance 卷的默认保留期限设置为 70 年:

```
cluster1::> volume snaplock modify -vserver vs1 -volume vol1 -maximum
-retention-period 70years
```
以下命令会将 Enterprise 卷的默认保留期限设置为 10 年:

```
cluster1::> volume snaplock modify -vserver vs1 -volume vol1 -default
-retention-period max -maximum-retention-period 10years
```
以下命令会将 Enterprise 卷的默认保留期限设置为 10 天:

```
cluster1::> volume snaplock modify -vserver vs1 -volume vol1 -minimum
-retention-period 10days
cluster1::> volume snaplock modify -vserver vs1 -volume vol1 -default
-retention-period min
```
以下命令会将 Compliance 卷的默认保留期限设置为无限:

```
cluster1::> volume snaplock modify -vserver vs1 -volume vol1 -default
-retention-period infinite -maximum-retention-period infinite
```
# 明确设置文件的保留时间

您可以通过修改文件的上次访问时间来明确设置文件的保留时间。您可以通过 NFS 或 CIFS 使用任何合适的命 令或程序来修改上次访问时间。

### 关于此任务

将文件提交到 WORM 后,您可以延长但不能缩短保留时间。保留时间存储在中 atime 字段。

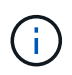

您不能将文件的保留时间显式设置为 infinite。只有在使用默认保留期限计算保留时间时,此 值才可用。

步骤

1. 使用合适的命令或程序修改要设置保留时间的文件的上次访问时间。

在 UNIX Shell 中,使用以下命令将保留时间设置为 2020 年 11 月 21 日早上 6 : 00在名为的文件上 document.txt:

touch -a -t 202011210600 document.txt

您可以使用任何合适的命令或程序来修改 Windows 中的上次访问时间。

# 设置事件后的文件保留期限

从ONTAP 9.3开始、您可以使用SnapLock 基于事件的保留(EBR)\_功能定义事件发生后文件的保留时间。

您需要的内容

• 您必须是 SnapLock 管理员才能执行此任务。

["](https://docs.netapp.com/zh-cn/ontap/snaplock/create-compliance-administrator-account-task.html)[创建](https://docs.netapp.com/zh-cn/ontap/snaplock/create-compliance-administrator-account-task.html) [SnapLock](https://docs.netapp.com/zh-cn/ontap/snaplock/create-compliance-administrator-account-task.html) [管理员](https://docs.netapp.com/zh-cn/ontap/snaplock/create-compliance-administrator-account-task.html)[帐户](https://docs.netapp.com/zh-cn/ontap/snaplock/create-compliance-administrator-account-task.html)["](https://docs.netapp.com/zh-cn/ontap/snaplock/create-compliance-administrator-account-task.html)

•您必须已通过安全连接( SSH ,控制台或 ZAPI )登录。

关于此任务

事件保留策略定义事件发生后文件的保留期限。该策略可以应用于单个文件或目录中的所有文件。

- 如果某个文件不是 WORM 文件,则会在策略中定义的保留期限内将其提交到 WORM 状态。
- 如果文件是 WORM 文件或 WORM 可附加文件,则其保留期限将按策略中定义的保留期限延长。

您可以使用合规模式或企业模式卷。

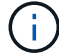

EBR 策略不能应用于合法保留下的文件。

有关高级用法,请参见 ["](https://www.netapp.com/us/media/tr-4526.pdf)[使用](https://www.netapp.com/us/media/tr-4526.pdf) [NetApp SnapLock](https://www.netapp.com/us/media/tr-4526.pdf) [的合规](https://www.netapp.com/us/media/tr-4526.pdf) [WORM](https://www.netapp.com/us/media/tr-4526.pdf) [存](https://www.netapp.com/us/media/tr-4526.pdf)[储](https://www.netapp.com/us/media/tr-4526.pdf)["](https://www.netapp.com/us/media/tr-4526.pdf)。

\* 使用 EBR 延长现有 WORM 文件的保留期限 \_\*

如果要延长现有 WORM 文件的保留期限, EBR 非常方便。例如,贵公司的政策可能是,在员工更改预提选择 后,以未经修改的形式保留员工 W-4 记录三年。另一项公司策略可能要求在员工被终止后将 W-4 记录保留五 年。

在这种情况下,您可以创建一个保留期限为五年的 EBR 策略。员工被终止( "`event` " )后,您会将 EBR 策 略应用于员工的 W-4 记录,从而延长其保留期限。这通常比手动延长保留期限更容易,尤其是在涉及大量文件 时。

#### 步骤

1. 创建 EBR 策略:

**snaplock event-retention policy create -vserver** *SVM\_name* **-name** *policy\_name* **-retention-period** *retention\_period*

以下命令将创建EBR策略 employee\_exit 开启 vs1 保留期限为十年:

cluster1::>snaplock event-retention policy create -vserver vs1 -name employee exit -retention-period 10years

### 2. 应用 EBR 策略:

**snaplock event-retention apply -vserver** *SVM\_name* **-name** *policy\_name* **-volume** *volume\_name* **-path** *path\_name*

以下命令将应用EBR策略 employee\_exit 开启 vs1 目录中的所有文件 d1:

cluster1::>snaplock event-retention apply -vserver vs1 -name employee exit -volume vol1 -path /d1

# <span id="page-12-0"></span>创建审核日志

如果您使用的是ONTAP 9.9.1或更早版本、则必须先创建SnapLock聚合、然后再创建 受SnapLock保护的审核日志、最后才能以特权方式执行删除或SnapLock卷移动。审核日 志记录 SnapLock 管理员帐户的创建和删除,对日志卷的修改,是否启用了特权删除,特 权删除操作以及 SnapLock 卷移动操作。

从ONTAP 9.10.1开始、您将不再创建SnapLock聚合。您必须对使用-SnapLock-type选项 ["](https://docs.netapp.com/us-en/ontap/snaplock/create-snaplock-volume-task.html)[显](https://docs.netapp.com/us-en/ontap/snaplock/create-snaplock-volume-task.html)[式](https://docs.netapp.com/us-en/ontap/snaplock/create-snaplock-volume-task.html)[创建](https://docs.netapp.com/us-en/ontap/snaplock/create-snaplock-volume-task.html)[SnapLock](https://docs.netapp.com/us-en/ontap/snaplock/create-snaplock-volume-task.html) [卷](https://docs.netapp.com/us-en/ontap/snaplock/create-snaplock-volume-task.html)["](https://docs.netapp.com/us-en/ontap/snaplock/create-snaplock-volume-task.html) 通过指定"Compliance (合规性)"或"Enterprise (企业)"作为SnapLock类型。

开始之前

如果您使用的是ONTAP 9.9.1或更早版本、则必须是集群管理员才能创建SnapLock聚合。

关于此任务

只有在日志文件保留期限已过之后,才能删除审核日志。即使保留期限已过,您也无法修改审核日志。无论 是SnapLock 合规模式还是企业模式、都是如此。

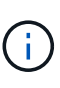

在 ONTAP 9.4 及更早版本中,不能使用 SnapLock 企业卷进行审核日志记录。您必须使用 SnapLock Compliance 卷。在 ONTAP 9.5 及更高版本中,您可以使用 SnapLock 企业卷或 SnapLock 合规卷进行审核日志记录。无论哪种情况、审核日志卷都必须挂载在接合路径上 /snaplock\_audit\_log。没有其他卷可以使用此接合路径。

您可以在中找到SnapLock审核日志 /snaplock\_log 目录、位于审核日志卷的根目录下、位于名为的子目录中 privdel\_log (特权删除操作)和 system\_log (其他所有内容)。审核日志文件名包含第一个已记录操作的时间 戳,便于按执行操作的大致时间搜索记录。

- 您可以使用 snaplock log file show 命令以查看审核日志卷上的日志文件。
- 您可以使用 snaplock log file archive 命令、用于归档当前日志文件并创建新日志文件、此命令在 需要将审核日志信息记录到单独文件中的情况下非常有用。

有关详细信息,请参见命令的手册页。

Ĥ.

数据保护卷不能用作 SnapLock 审核日志卷。

### 步骤

1. 创建 SnapLock 聚合。

[创建](#page-4-0) [SnapLock](#page-4-0) [聚合](#page-4-0)

2. 在要配置审核日志记录的 SVM 上,创建 SnapLock 卷。

[创建](#page-5-0) [SnapLock](#page-5-0) [卷](#page-5-0)

3. 配置 SVM 以进行审核日志记录:

**snaplock log create -vserver** *SVM\_name* **-volume** *snaplock\_volume\_name* **-max-log -size** *size* **-retention-period** *default\_retention\_period*

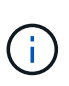

审核日志文件的最小默认保留期限为六个月。如果受影响文件的保留期限超过审核日志的保 留期限,则日志的保留期限求件的保留期限。因此,如果使用特权删除功能删除的文 件的保留期限为 10 个月,而审核日志的保留期限为 8 个月,则日志的保留期限将延长至 10 个月。有关保留时间和默认保留期限的详细信息、请参见 ["](https://docs.netapp.com/us-en/ontap/snaplock/set-retention-period-task.html)[设置保留时间](https://docs.netapp.com/us-en/ontap/snaplock/set-retention-period-task.html)["](https://docs.netapp.com/us-en/ontap/snaplock/set-retention-period-task.html)。

以下命令用于配置 SVM1 用于使用SnapLock卷进行审核日志记录 logVol。审核日志的最大大小为 20 GB ,并保留 8 个月。

SVM1::> snaplock log create -vserver SVM1 -volume logVol -max-log-size 20GB -retention-period 8months

4. 在为审核日志记录配置的SVM上、将SnapLock卷挂载到接合路径 / snaplock\_audit\_log。

[挂载](https://docs.netapp.com/zh-cn/ontap/snaplock/mount-snaplock-volume-task.html) [SnapLock](https://docs.netapp.com/zh-cn/ontap/snaplock/mount-snaplock-volume-task.html) [卷](https://docs.netapp.com/zh-cn/ontap/snaplock/mount-snaplock-volume-task.html)

# <span id="page-13-0"></span>验证 **SnapLock** 设置

您可以使用 volume file fingerprint start 和 volume file fingerprint dump 用于查看有关文件和卷的关键信息的命令、包括文件类型(常规、WORM或WORM可 附加)、卷到期日期等。

步骤

1. 生成文件指纹:

**volume file fingerprint start -vserver** *SVM\_name* **-file** *file\_path*

```
svm1::> volume file fingerprint start -vserver svm1 -file
/vol/sle/vol/f1
File fingerprint operation is queued. Run "volume file fingerprint show
-session-id 16842791" to view the fingerprint session status.
```
此命令将生成一个会话ID、您可以使用此ID作为的输入 volume file fingerprint dump 命令:

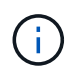

您可以使用 volume file fingerprint show 带有会话ID的命令、用于监控指纹操作的 进度。在尝试显示指纹之前,请确保操作已完成。

2. 显示文件的指纹:

```
svm1::> volume file fingerprint dump -session-id 33619976
          Vserver:svm1
          Session-ID:33619976
          Volume:slc_vol
          Path:/vol/slc_vol/f1
          Data
Fingerprint:MOFJVevxNSJm3C/4Bn5oEEYH51CrudOzZYK4r5Cfy1g=Metadata
Fingerprint:8iMjqJXiNcqgXT5XuRhLiEwIrJEihDmwS0hrexnjgmc=Fingerprint
Algorithm:SHA256
          Fingerprint Scope:data-and-metadata
          Fingerprint Start Time:1460612586
          Formatted Fingerprint Start Time:Thu Apr 14 05:43:06 GMT 2016
          Fingerprint Version:3
          **SnapLock License:available**
          Vserver UUID:acf7ae64-00d6-11e6-a027-0050569c55ae
          Volume MSID:2152884007
          Volume DSID:1028
          Hostname:my_host
          Filer ID:5f18eda2-00b0-11e6-914e-6fb45e537b8d
          Volume Containing Aggregate:slc_aggr1
          Aggregate ID:c84634aa-c757-4b98-8f07-eefe32565f67
          **SnapLock System ComplianceClock:1460610635
          Formatted SnapLock System ComplianceClock:Thu Apr 14 05:10:35
GMT 2016
          Volume SnapLock Type:compliance
          Volume ComplianceClock:1460610635
          Formatted Volume ComplianceClock:Thu Apr 14 05:10:35 GMT 2016
          Volume Expiry Date:1465880998**
           Is Volume Expiry Date Wraparound:false
          Formatted Volume Expiry Date:Tue Jun 14 05:09:58 GMT 2016
          Filesystem ID:1028
          File ID:96
          File Type:worm
          File Size:1048576
          Creation Time:1460612515
          Formatted Creation Time:Thu Apr 14 05:41:55 GMT 2016
          Modification Time:1460612515
          Formatted Modification Time:Thu Apr 14 05:41:55 GMT 2016
          Changed Time:1460610598
          Is Changed Time Wraparound:false
          Formatted Changed Time:Thu Apr 14 05:09:58 GMT 2016
          Retention Time:1465880998
          Is Retention Time Wraparound:false
```
 Formatted Retention Time:Tue Jun 14 05:09:58 GMT 2016 Access Time:- Formatted Access Time:- Owner ID:0 Group ID:0 Owner SID:- Fingerprint End Time:1460612586 Formatted Fingerprint End Time:Thu Apr 14 05:43:06 GMT 2016

### 版权信息

版权所有 © 2024 NetApp, Inc.。保留所有权利。中国印刷。未经版权所有者事先书面许可,本文档中受版权保 护的任何部分不得以任何形式或通过任何手段(图片、电子或机械方式,包括影印、录音、录像或存储在电子检 索系统中)进行复制。

从受版权保护的 NetApp 资料派生的软件受以下许可和免责声明的约束:

本软件由 NetApp 按"原样"提供,不含任何明示或暗示担保,包括但不限于适销性以及针对特定用途的适用性的 隐含担保,特此声明不承担任何责任。在任何情况下,对于因使用本软件而以任何方式造成的任何直接性、间接 性、偶然性、特殊性、惩罚性或后果性损失(包括但不限于购买替代商品或服务;使用、数据或利润方面的损失 ;或者业务中断),无论原因如何以及基于何种责任理论,无论出于合同、严格责任或侵权行为(包括疏忽或其 他行为),NetApp 均不承担责任,即使已被告知存在上述损失的可能性。

NetApp 保留在不另行通知的情况下随时对本文档所述的任何产品进行更改的权利。除非 NetApp 以书面形式明 确同意,否则 NetApp 不承担因使用本文档所述产品而产生的任何责任或义务。使用或购买本产品不表示获得 NetApp 的任何专利权、商标权或任何其他知识产权许可。

本手册中描述的产品可能受一项或多项美国专利、外国专利或正在申请的专利的保护。

有限权利说明:政府使用、复制或公开本文档受 DFARS 252.227-7013 (2014 年 2 月)和 FAR 52.227-19 (2007 年 12 月)中"技术数据权利 — 非商用"条款第 (b)(3) 条规定的限制条件的约束。

本文档中所含数据与商业产品和/或商业服务(定义见 FAR 2.101)相关,属于 NetApp, Inc. 的专有信息。根据 本协议提供的所有 NetApp 技术数据和计算机软件具有商业性质,并完全由私人出资开发。 美国政府对这些数 据的使用权具有非排他性、全球性、受限且不可撤销的许可,该许可既不可转让,也不可再许可,但仅限在与交 付数据所依据的美国政府合同有关且受合同支持的情况下使用。除本文档规定的情形外,未经 NetApp, Inc. 事先 书面批准,不得使用、披露、复制、修改、操作或显示这些数据。美国政府对国防部的授权仅限于 DFARS 的第 252.227-7015(b)(2014 年 2 月)条款中明确的权利。

商标信息

NetApp、NetApp 标识和 <http://www.netapp.com/TM> 上所列的商标是 NetApp, Inc. 的商标。其他公司和产品名 称可能是其各自所有者的商标。